## **The TMC Community (Forum) user Instructions**

The TMC Community forum is an area on our website that all members and guest's can interact and post news regarding the TMC.

To gain access, and to interact with the community/forum you must first Register by completing the registration form found on the top Burgundy Bar "REGISTER", Once completed that form will be sent to one of the administrators for authorisation. Once authorised you will receive an email stating that you have been accepted to the community and will then be able to post, reply and interact with the Community/Forum.

Below is a brief outline of how to use the forum and the terminology used within each section.

Should you experience difficulties, either accessing are using the forum please email me and I will do my utmost to try and help in greater detail.

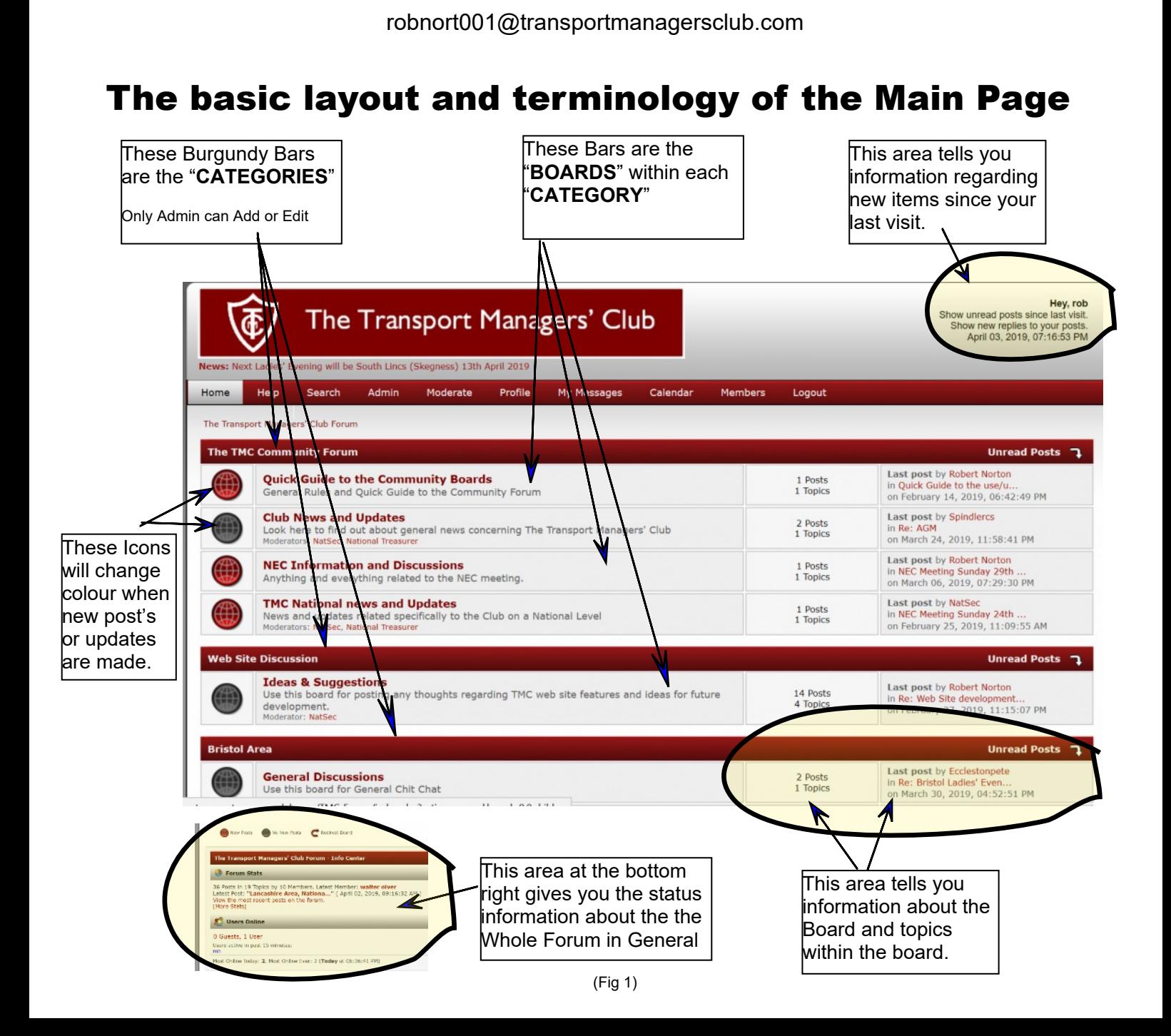

## **Navigating your way round**

For the purpose of this "Demo" I will be using the category "**Web Site Discussion"** and the board "**Ideas and Suggestions"** as listed on the picture on page 1, fig 1.

(I am aware that this category may not show up when you look at the actual forum, this is due to this category being limited as to who has access)

The image below is is the first page that will be presented when you click on the "**Board"** within the category.

As you can see within the "**Ideas and Suggestions**" board there are now 4 "**Topics"** listed. You can also see the "status" of these Topics on the right hand side, ie. How many replies, how many have viewed it, and who was the last user to post anything.

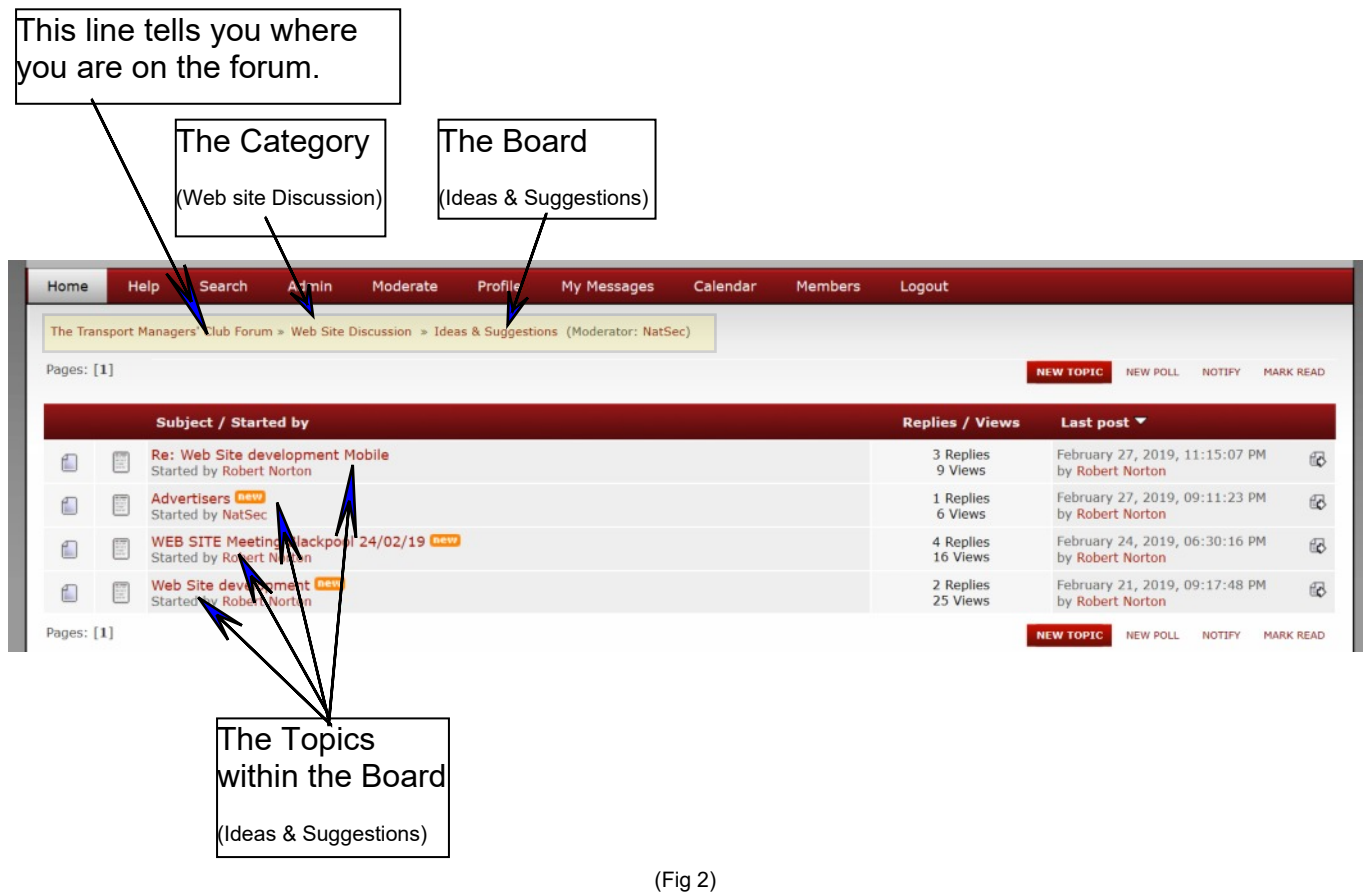

## **Topic's**

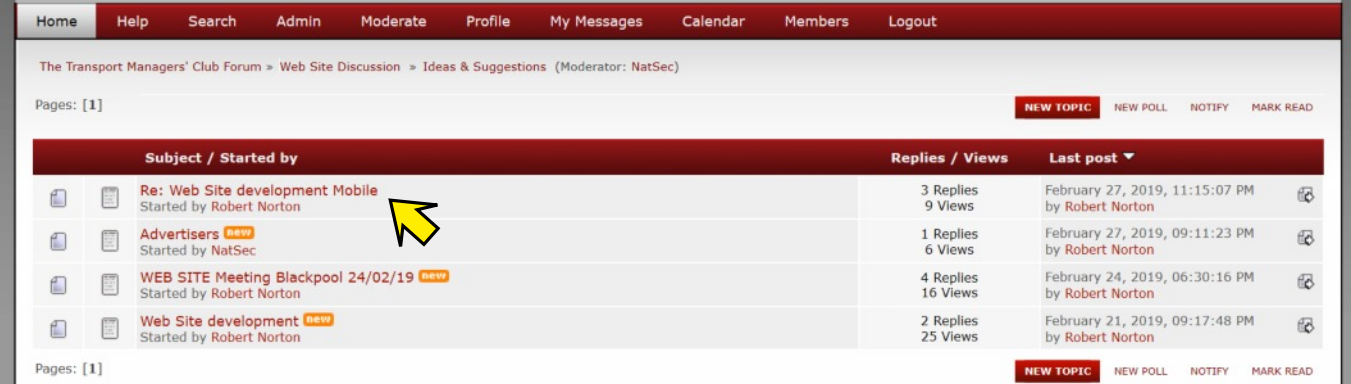

We will now open (click on) the "**Web Site development Mobile**" Topic

### **Inside the Topic**

As you can now see we have a discussion taking place. The discussion is continued by the user pressing the "**REPLY"** button and completing the form pop-up. (basicaly like an email reply). Also within the reply you can add Icons, emoticons, links to anywhere, files for downloading and images. This is at the lower part of the pop-up window.

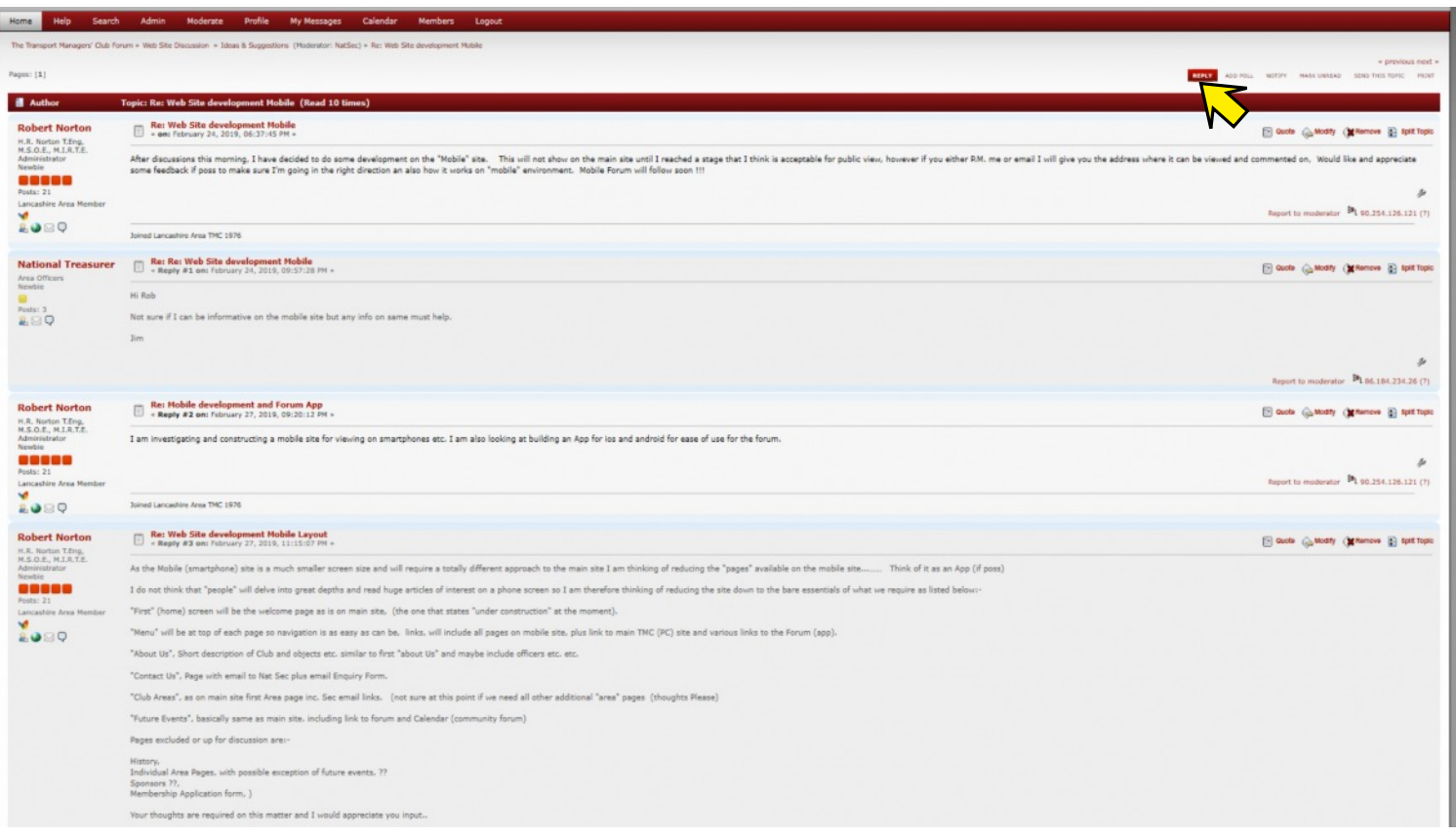

(Fig 4)

## **Start a NEW TOPIC**

If you cannot see a relative "**Topic**" within the selected "**Board**" for your NEW discussion then you can add a "New Topic". This can be found on the first level "click" within the board.

This will add a new line of discussion within the selected board… Please be aware that other user's may have already started a discussion on your particular subject and you should use the "Search" button on the top line to find any results.

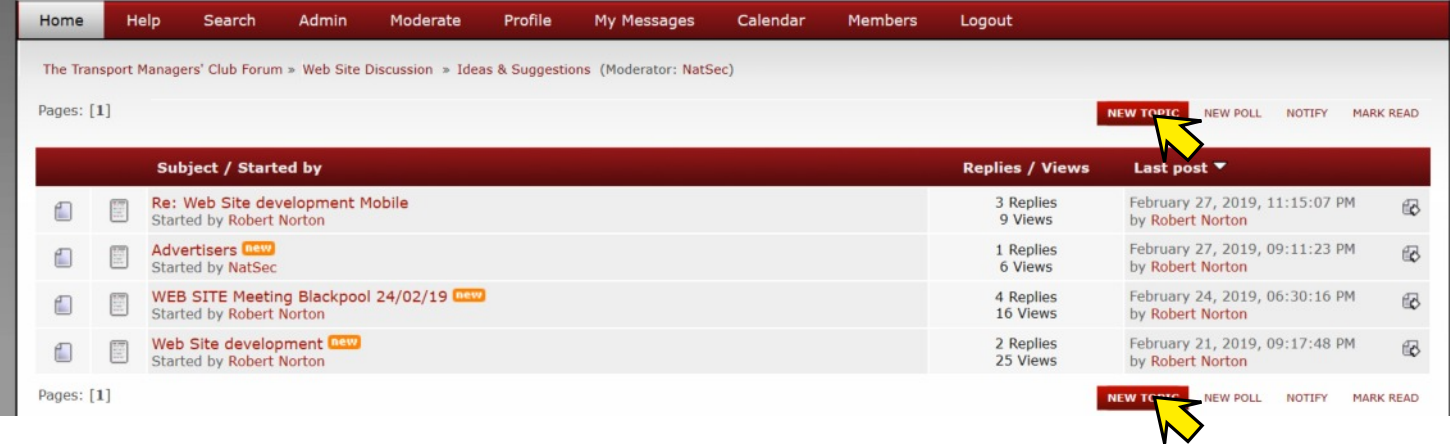

# **NEW TOPIC (continued)**

When clicking a "New Topic" a pop-up window will appear for you to complete, Please make your description regarding the topic clear and precise, this will make it easier for user or guests to find.

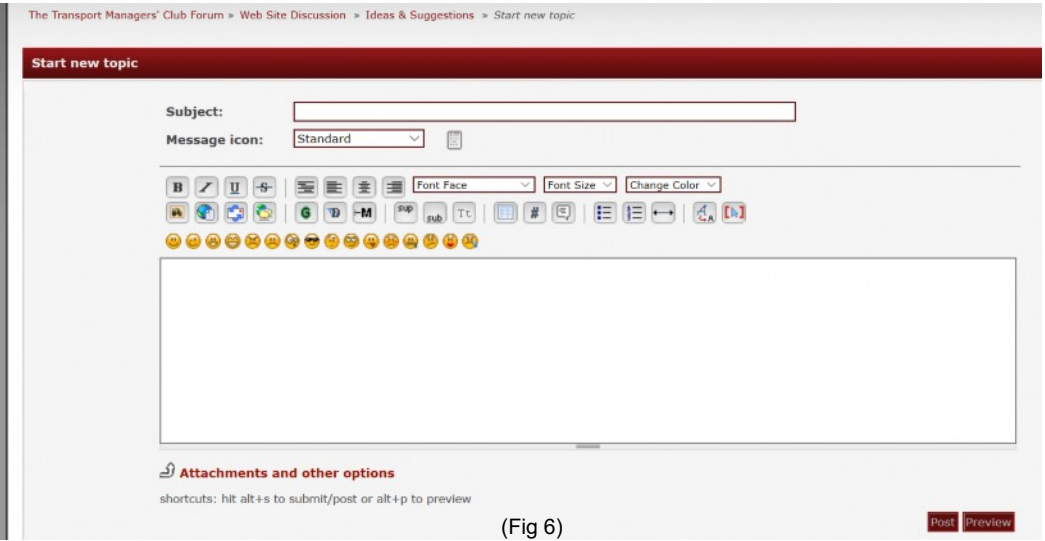

#### **Complete the form and Post**

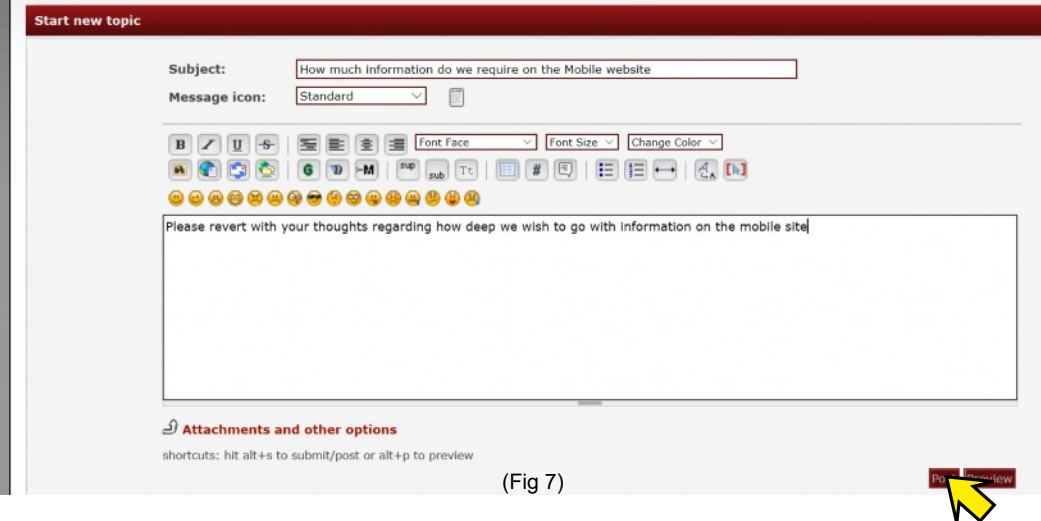

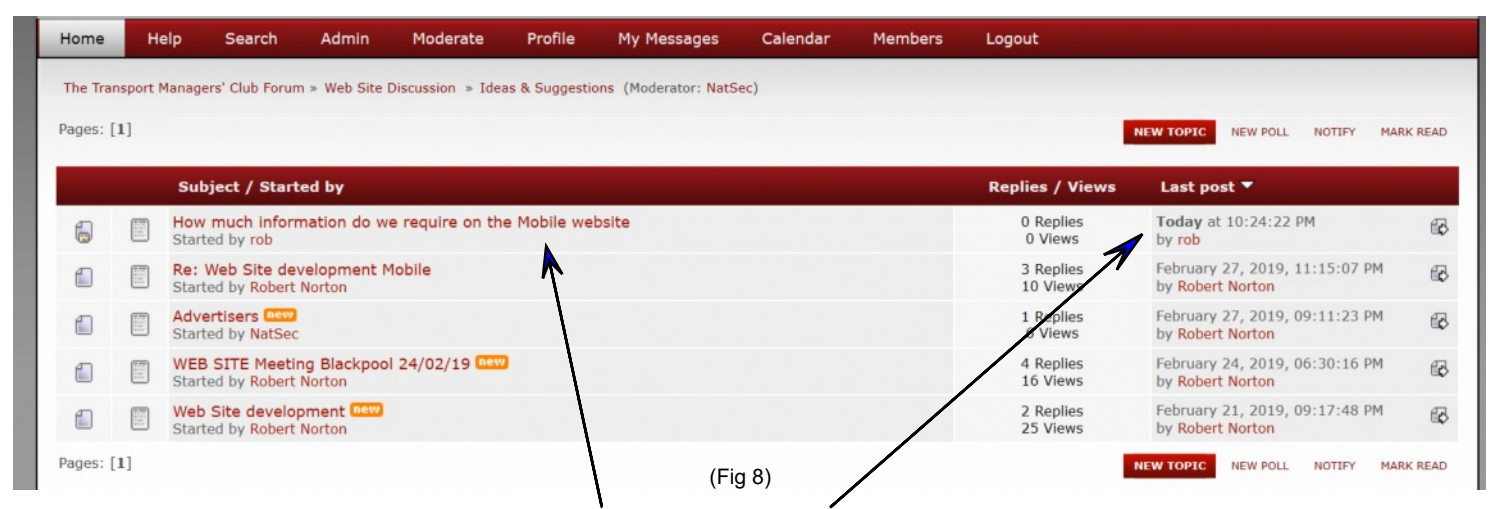

We have now added a "New Topic" to start discussions on. Compared with page 3 fig 5

#### **"Simple's" there endeth the first lesson**